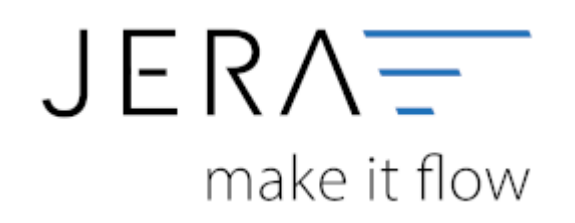

#### **Jera Software GmbH**

Reutener Straße 4 79279 Vörstetten

# **Inhaltsverzeichnis**

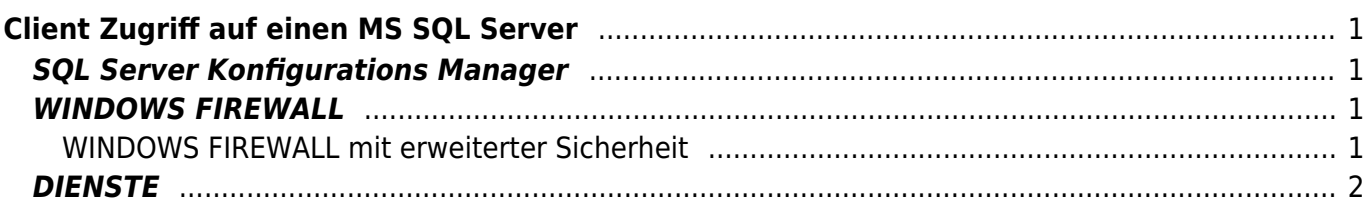

# <span id="page-2-0"></span>**Client Zugriff auf einen MS SQL Server**

Damit dann auch die Clients Zugriff auf die Datenbank haben ist auf folgendes zu achten:

## <span id="page-2-1"></span>**SQL Server Konfigurations Manager**

Hier ist wichtig alle IP's zu aktivieren.

Überall den Port 1433 hinzufügen. Damit sind die Ports fest und nicht mehr dynamisch.

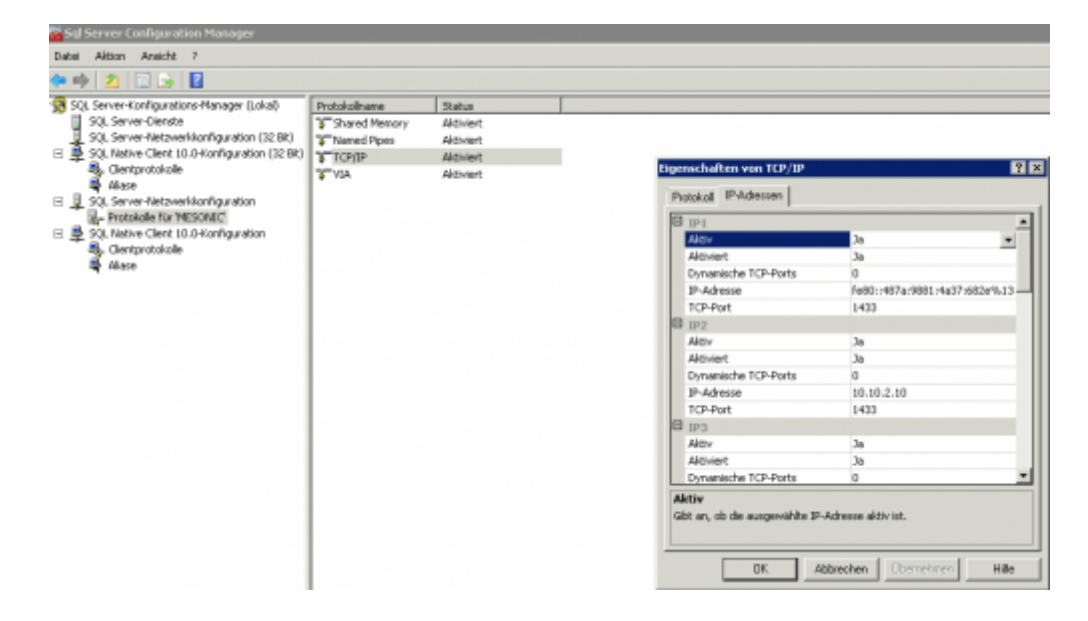

### <span id="page-2-2"></span>**WINDOWS FIREWALL**

Nicht ausschalten!! Sonst seid ihr gar nicht mehr Herr des Systems.

### <span id="page-2-3"></span>**WINDOWS FIREWALL mit erweiterter Sicherheit**

Erstellt zwei eingehende Regeln:

- Für den SQL TCP Port 1433 über alle drei Profile (Domaine, Privat, Öffentlich)
- Für den SQL UDP Port 1434 über alle drei Profile (Domaine, Privat, Öffentlich)

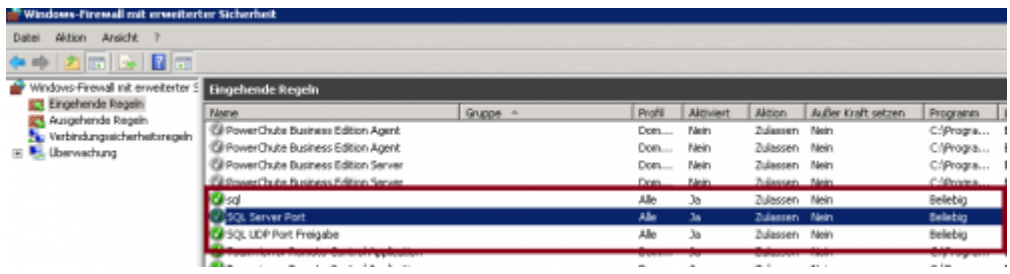

### <span id="page-3-0"></span>**DIENSTE**

#### Schaut das diese Dienste gestartet sind!!

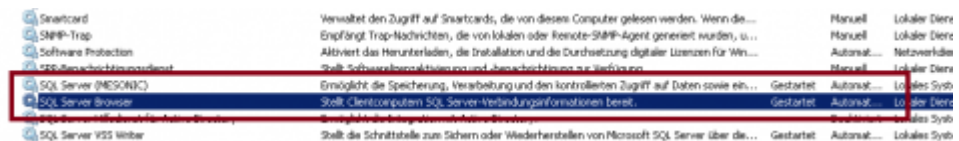

From: <http://wiki.fibu-schnittstelle.de/>- **Dokumentation Fibu-Schnittstellen der Jera GmbH**

 $\pmb{\times}$ Permanent link: **<http://wiki.fibu-schnittstelle.de/doku.php?id=common:mssqlports&rev=1486629208>**

Last update: **2017/02/09 09:33**